1.0 Review the System Requirements for Hardware and Software compatibility.

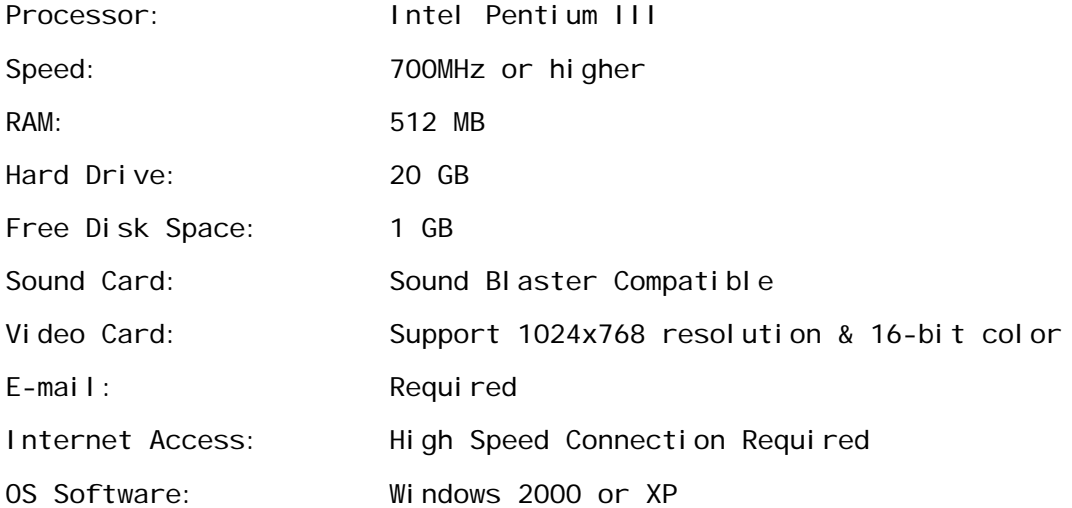

\*\*Note: .NET Framework 1.1 is required

To confirm .NET Framework 1.1 is installed choose Start > Control Panel > Add or Remove Programs. Once the list of programs populates, look for "Microsoft .NET Framework 1.1"

If .NET Framework 1.1 is not installed, you should download it via the Microsoft updates website below under "Custom."

Do Not download and install .NET Framework 2.0 or higher before installing .NET Framework 1.1.

<http://update.microsoft.com/windowsupdate>

2.0 Collect the following information which will be required during the install:

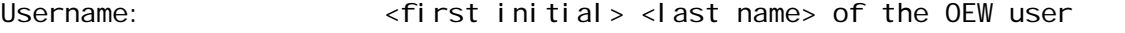

E-mail Address: Can be the OEW user or a main company address.

- \*\*Note: E-mail is used for transmitting Elevations.
- OEW User Rights: For each user, identify whether the user has full access to "Place Orders" with Steelcraft, or if access is limited to Order preparation, Order review and/or Estimating.
- Multi-branch Use: If orders are to be placed for multiple branch offices and/or locations (with different account numbers) notify Specworks Tech Support during the installation.
- 3.0 Download the OEW set up file. Click on the link below or open a Web browser and copy the address to the web browser address bar and click enter. This should start the download process, choose save when prompted.

<http://pws.securitytechnologies.ingersollrand.com/oew/install/pwsinstall.zip>

4.0 Once the file has been downloaded, please contact Specworks Tech Support at 888-372-7732 ext.1 to complete the installation.